## RTMM SmartCam FEATURE

So you have found the beautiful lake to land upon, and have landed safely. Now, where is the cabin?

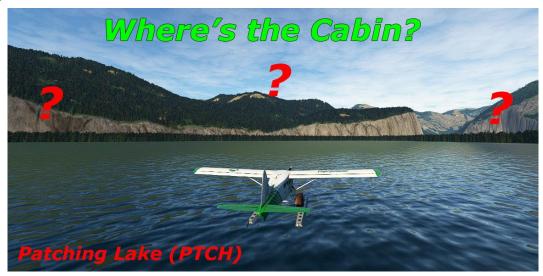

In RTMM (and in real life), the USFS cabins are not always conveniently placed upon the shoreline for easy identification. Many are tucked back into the scenery a little and these can be difficult to spot after you have landed on the lake. With the wind changing, you may land from different directions. You can be close to a cabin but it can be nearly invisible.

The solution is to use the RTMM SmartCam feature. First, know your location's ICAO then:

- 1. Go to an external view of your aircraft (as in the picture above)
- 2. From the top dropdown box, select CAMERA
- 3. When the dropdown table appears, select SMARTCAM TARGETS
- 4. From that next dropdown, select the ICAO of your "hidden" cabin (PTCH)

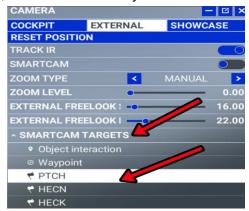

Collapse the CAMERA dropdown (click on the minus "-" sign). In the external view, any time you press "S" the camera will point directly to the cabin. Obviously you steer in that direction.

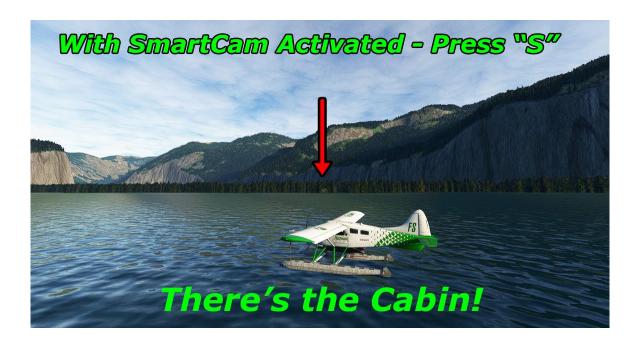

The cabin still may be difficult to see (as above), but now you know the direction to head. You can continue pressing the "S" key to re-spot the cabin as you draw closer.

This feature can also be used when you are flying over the targeted area (you must be within range of the target). Pressing on "S" once the target is selected will point the camera to the cabin and you can see where it is positioned on the lake even if you are flying.

Any RTMM Location on the SCENERY page with the SmarCam logo (shown below) is "SmartCam" ready. We eventually will have all of the cabins SmartCam ready as well as our single/individual lodge locations.

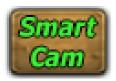

PS: And don't forget, you will need to know the location ICAO when you want to use the SmartCam feature. To get the ICAO on any (and every!) RTMM location, use the WayPoints Table found HERE. In Windows, select CTRL—F and a small window opens at the top right and you can type in the name of the location you are looking for, the ICAO will be waiting there for you.